# "Mis Speller" copyright (C) 1988 WALTERS SOFTWARE CO.

For use with

## ADAM

The ColecoVision Family Computer System

## " Mis Speller"

#### Copyright (C) 1988

For use with the ADAM oomputer By

> Walters Software Co. Rd#4 Box 289-A Titusville. Pa 16354 Phone 814-827-3776

#### Storage Medium Warranty

Walters Software warrants to the purchaser of this product that the storage medium is free from defective materials and workmanship. If the original storage medium (disk/d.d.p.) fails to function properly, within a(90) day period from the date you receive it. It will be repaired or replaced (at our descretion) if returned to the address above. If after the (90) day period we require a \$5.00 shipping charge.

Trademark Notices

ADAM, SmartBASIC and SmartWRITER are trademarks of Coleco Industries. Inc.

**Thank You for purchasing Walters Software Co.**  • **MisSpeller'. We hope you find these dictionary files very u3eful.** 

'MisSpeller· is a set of dictionary and SmartWRITER files to be used with "Spellin~~AID". **You must have**  • SpellingAID' in order to use these files.

On the MisSpeller's media are four dictionary files, DICT A, B, C, D. They contain over 15,000 of the most commonly misspelled words. Use these dictionary files just like the ones included with SpellingAID. Follow the dictionary file loading instructions for SpellingAID, to load a MisSpeller dictionary file into a buffer.

Also included on the MisSpeller's media are several SmartWRITER files, these files contain the regular words in the dictionary files. You can use these files to make up your own custom dictionaries. There are two different ways of doing this, one you can load a file into SmartWriter, delete and add words to your satifaction, then save the file and add the file to your custom dictionary file, by using SpellingAID' s add words to dictionary by file option. The second way is to move the main dictionary file out of the fir st buffer to the last empty buffer, then load the empty dictionary into the first buffer. Start file checking each SmartWRITER file with SpellingAID, adding the words that you want in the dictionary file. When the dictionary tile is almost full {remember to leave at least 768 bytes of memory) save it using a name of your choice.

When using SpellingAID with other dictionary files, it is a good idea to use DICT \_O, because it contains a lot of commomly used words. To get the most out of SpellingAID, you must customize the dictionary files for yourself and the size expander you have installed in your AD AM.

Loading a dictionary file.

Load "SpellingAID" according to it's manual. Insert<br>"MisSpeller" into a drive and use the load a dictionary option. Choose a buffer and load the buffer with the dictionary file.

When using a 64K expander, I suggest you make up a dictionary for the second buffer. Choosing the words you are most lik ely to use. It you have a 128K expander you can make up two for the second and third buffer or use SpellingAID's first two dictionaries and make up one for the last buffer. If you are using a 256K expander then you can load the third, fourth and fifth buffers with any of MisSpeller's dictionary files. You can also custom build your own. If you have a 512K expander than you can load in all of the dictionary files and use them with all of SpellingAID's dictionary files. These are only suggestions, there are several different ways of using and making up dictionary files. The one that works best for you is the one you should use. Of course you can load in a MisSpeller dictionary file right off the media, you don't have to modify them or build your own . I am only trying to show you all the options available to you.

 $D$  ICT  $_{\circ}$  A contains words starting with A to E, D ICT  $_{\circ}$  B contains words starting with  $F$  to N, DICT  $C$  contains words starting with  $\bigcirc$  to T, DICT<sub>rip</sub> contains words starting with T to Z. The SmartWRITER file are named according to the words contained in the file, WORDS\_A contain words starting with A, WORDS\_D contain words starting with D and so on.

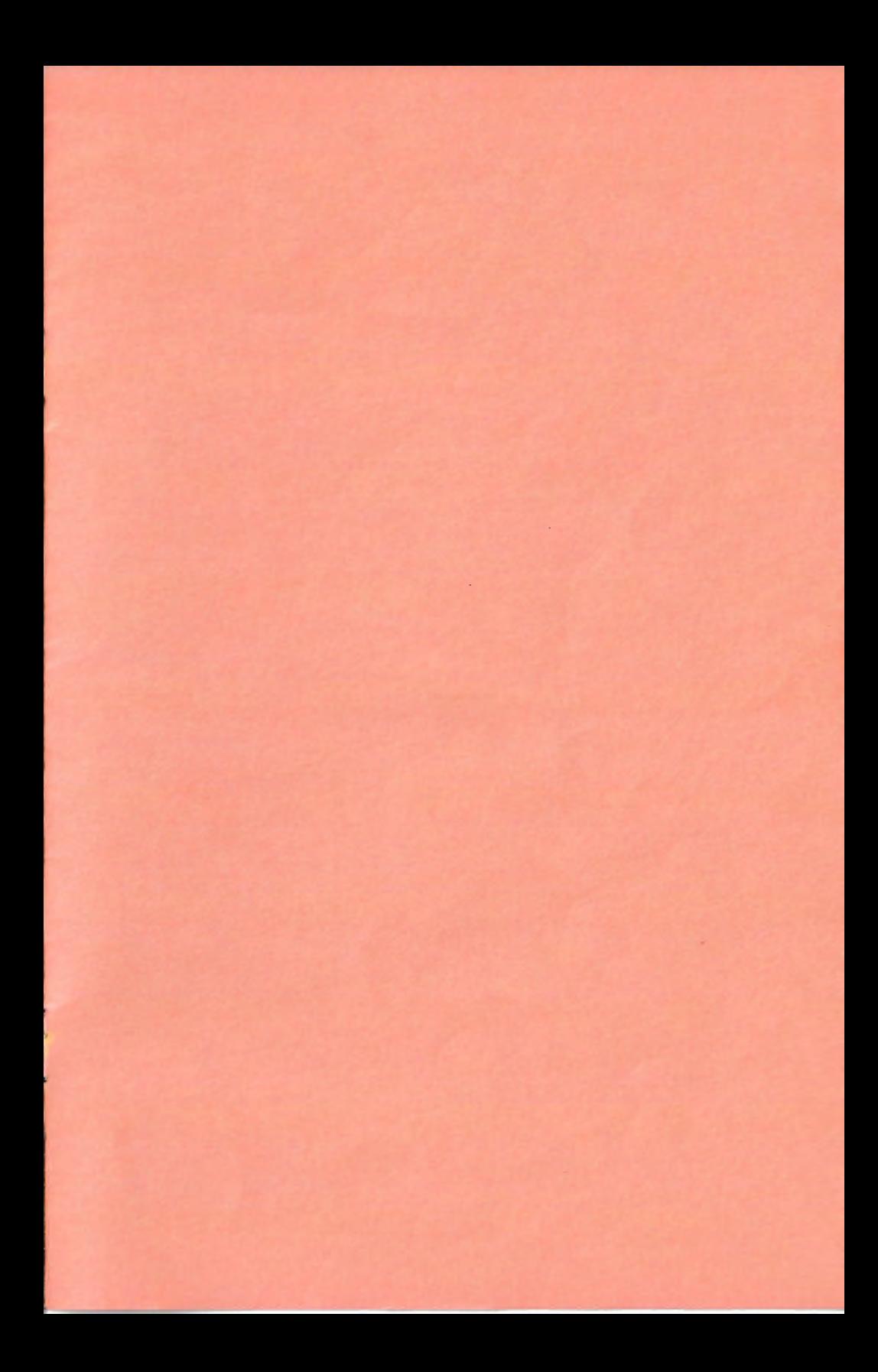

Please complete warranty information and return.

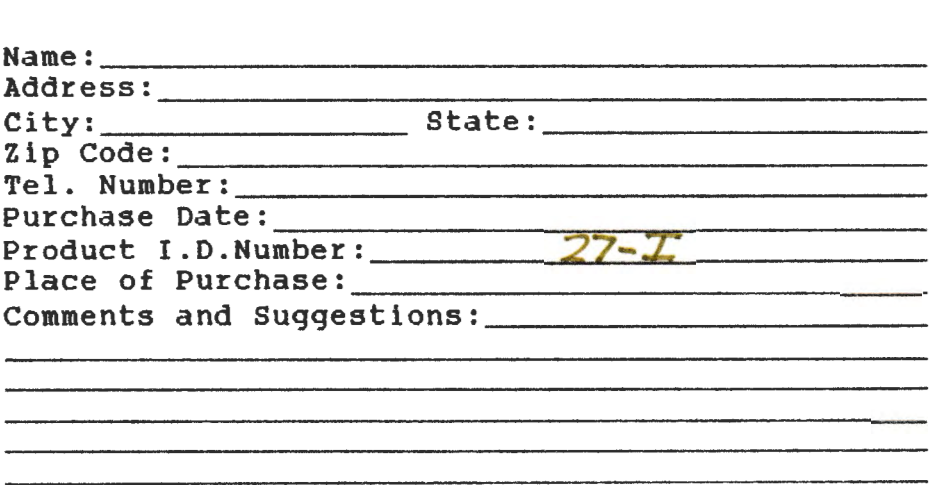

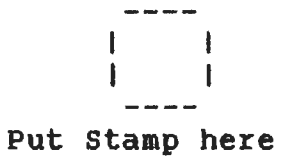

Walters Software Co. Rd# 4 Box 289-A Titusville, PA 1635•

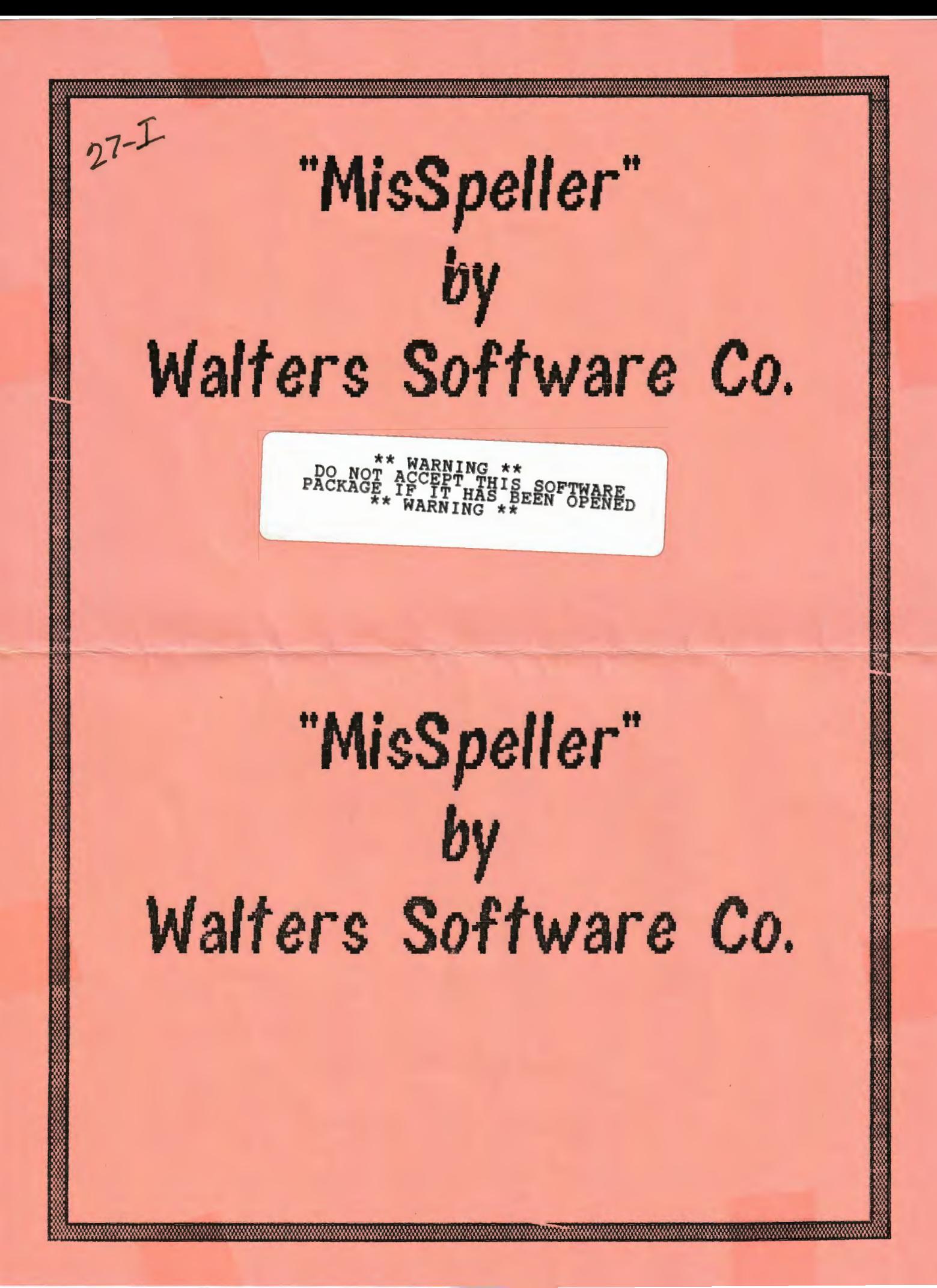